# Notebookcomputer in vogelvlucht

Gebruikershandleiding

© Copyright 2007 Hewlett-Packard Development Company, L.P.

Windows is een in de Verenigde Staten gedeponeerd handelsmerk van Microsoft Corporation. Bluetooth is een handelsmerk van de desbetreffende eigenaar en wordt door Hewlett-Packard Company onder licentie gebruikt. Het SD-logo is een handelsmerk van de desbetreffende eigenaar.

De informatie in deze documentatie kan zonder kennisgeving worden gewijzigd. De enige garanties voor HP producten en diensten staan vermeld in de expliciete garantievoorwaarden bij de betreffende producten en diensten. Aan de informatie in deze handleiding kunnen geen aanvullende rechten worden ontleend. HP aanvaardt geen aansprakelijkheid voor technische fouten, drukfouten of weglatingen in deze publicatie.

Eerste editie, maart 2007

Artikelnummer van document: 435813-331

### **Kennisgeving over het product**

In deze handleiding worden de voorzieningen beschreven die op de meeste modellen beschikbaar zijn. Mogelijk zijn niet alle voorzieningen op uw computer beschikbaar.

# **Inhoudsopgave**

#### 1 Hardware herkennen

#### 2 Onderdelen

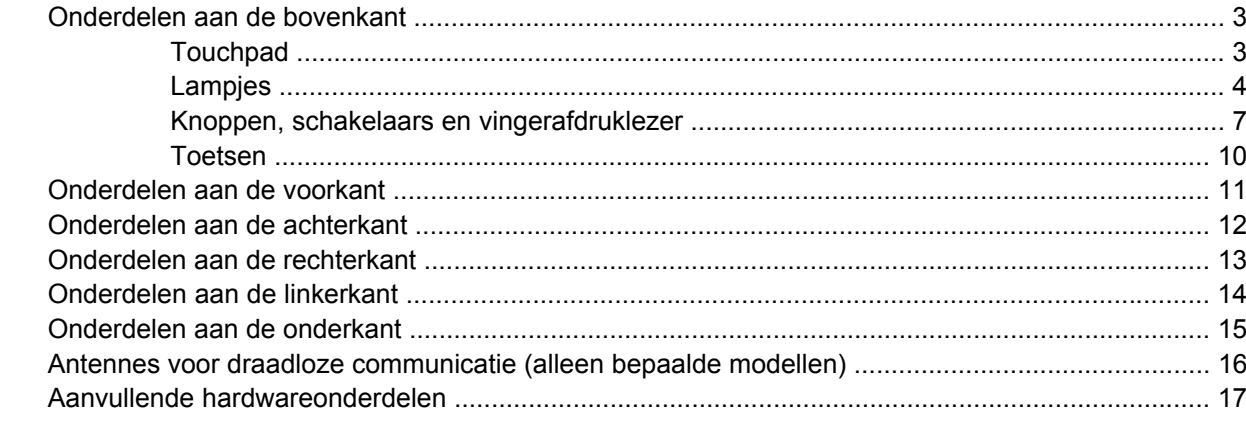

#### 3 Labels

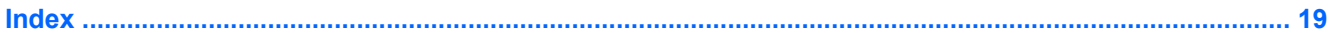

# <span id="page-6-0"></span>**1 Hardware herkennen**

U geeft als volgt een overzicht weer van de hardware die in de computer is geïnstalleerd:

- **1.** Selecteer **Start > Computer > Systeemeigenschappen**.
- **2.** Klik in het linkerdeelvenster op **Apparaatbeheer**.

Met Apparaatbeheer kunt u ook hardware toevoegen of apparaatconfiguraties wijzigen.

# <span id="page-7-0"></span>**2 Onderdelen**

### <span id="page-8-0"></span>**Onderdelen aan de bovenkant**

### **Touchpad**

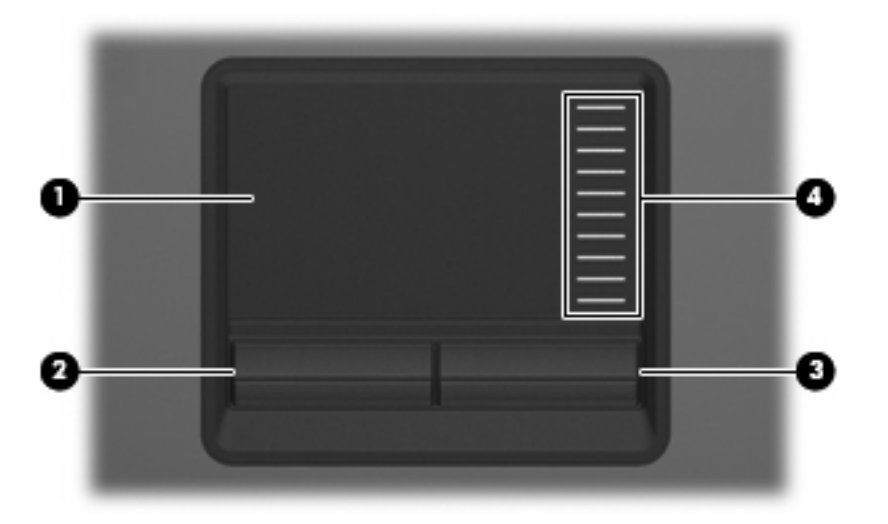

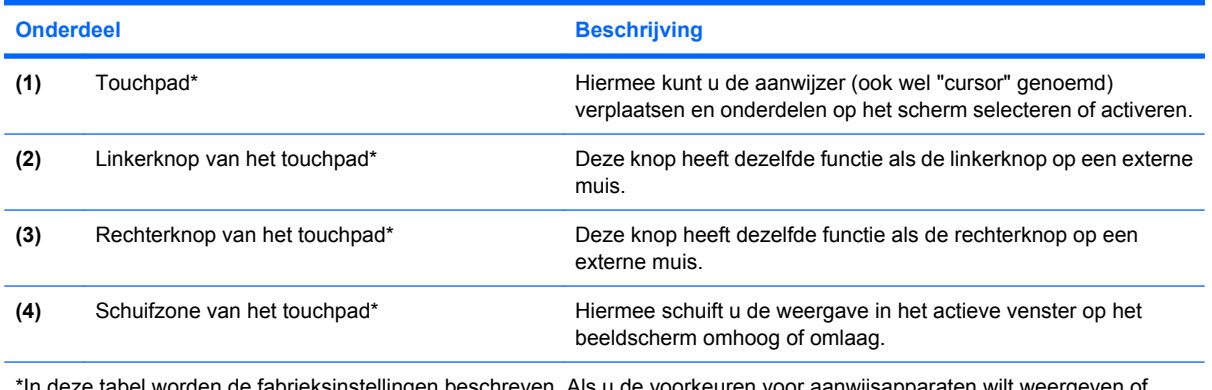

\*In deze tabel worden de fabrieksinstellingen beschreven. Als u de voorkeuren voor aanwijsapparaten wilt weergeven of wijzigen, selecteert u **Start > Configuratiescherm > Hardware en geluiden > Muis**.

### <span id="page-9-0"></span>**Lampjes**

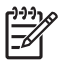

**OPMERKING:** Raadpleeg de afbeelding die het meest overeenkomt met uw computer.

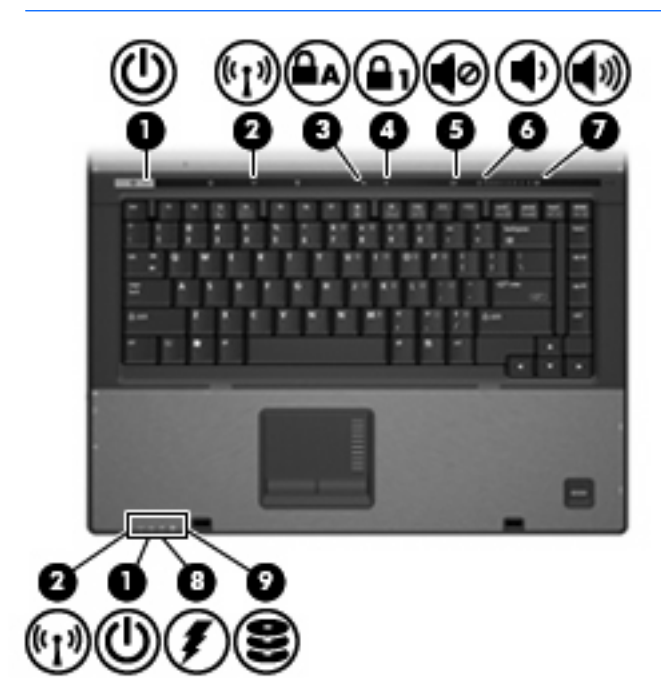

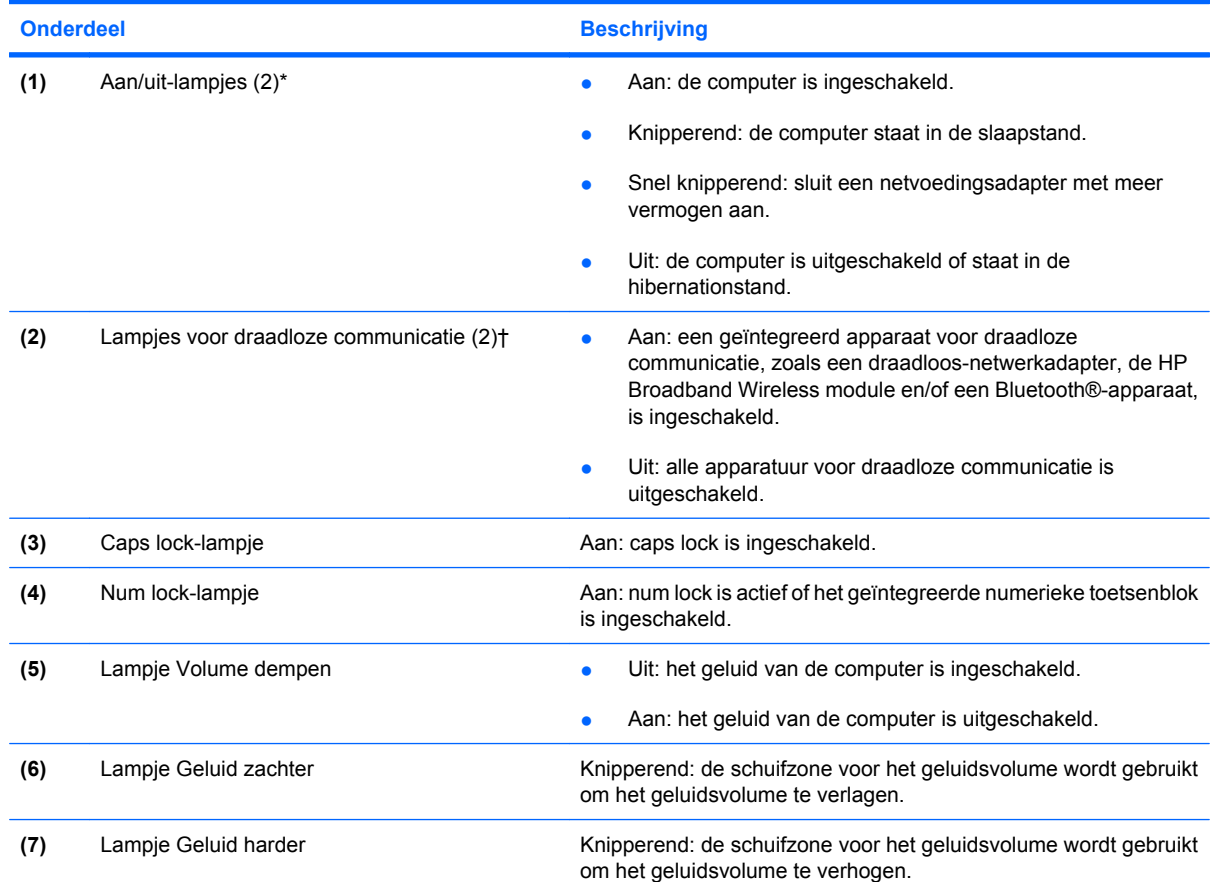

<span id="page-10-0"></span>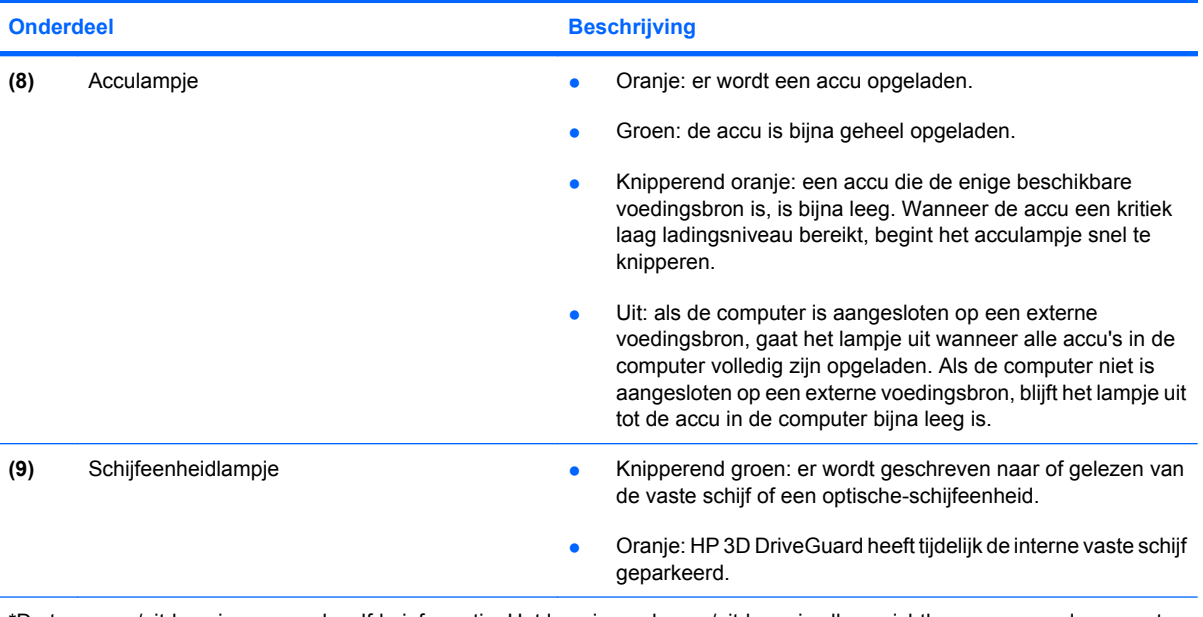

\*De twee aan/uit-lampjes geven dezelfde informatie. Het lampje op de aan/uit-knop is alleen zichtbaar wanneer de computer is geopend. Het aan/uit-lampje aan de voorzijde van de computer is altijd zichtbaar, ook wanneer de computer is gesloten.

†De twee lampjes voor draadloze communicatie geven dezelfde informatie. Het lampje op de knop voor draadloze communicatie is alleen zichtbaar wanneer de computer is geopend. Het lampje voor draadloze communicatie aan de voorkant van de computer is altijd zichtbaar, ook wanneer de computer is gesloten.

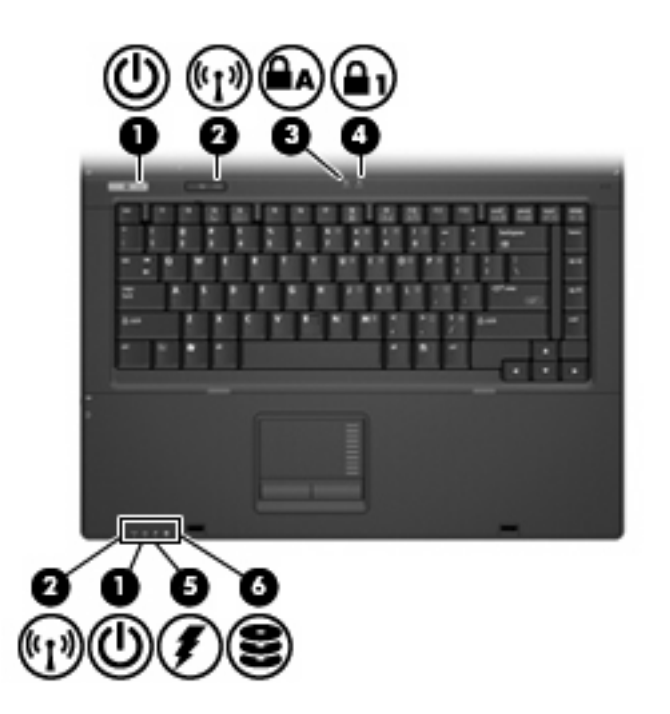

<span id="page-11-0"></span>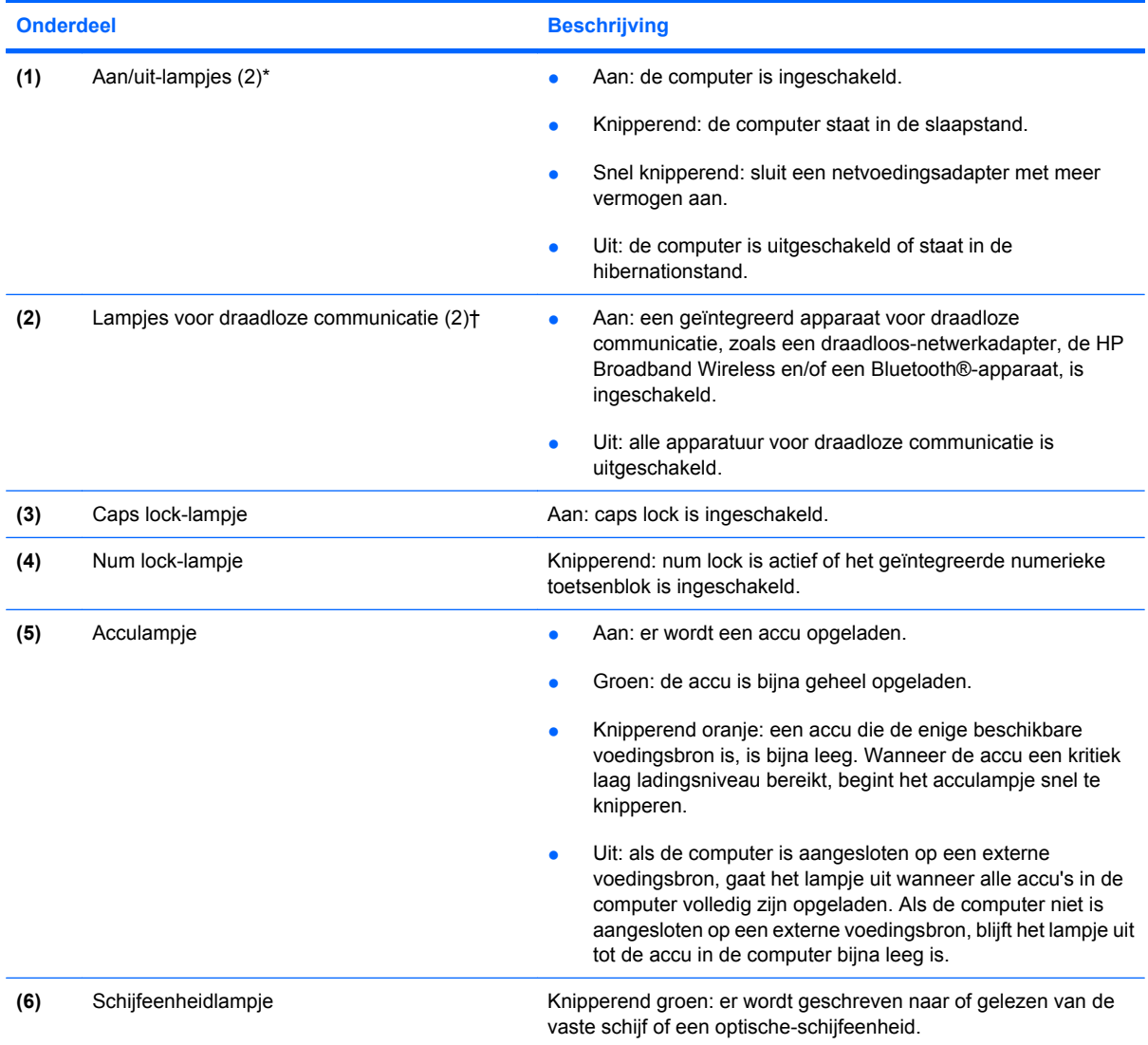

\*De twee aan/uit-lampjes geven dezelfde informatie. Het lampje op de aan/uit-knop is alleen zichtbaar wanneer de computer is geopend. Het aan/uit-lampje aan de voorzijde van de computer is altijd zichtbaar, ook wanneer de computer is gesloten.

†De twee lampjes voor draadloze communicatie geven dezelfde informatie. Het lampje op de knop voor draadloze communicatie is alleen zichtbaar wanneer de computer is geopend. Het lampje voor draadloze communicatie aan de voorkant van de computer is altijd zichtbaar, ook wanneer de computer is gesloten.

### <span id="page-12-0"></span>**Knoppen, schakelaars en vingerafdruklezer**

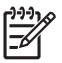

**OPMERKING:** Raadpleeg de afbeelding die het meest overeenkomt met uw computer.

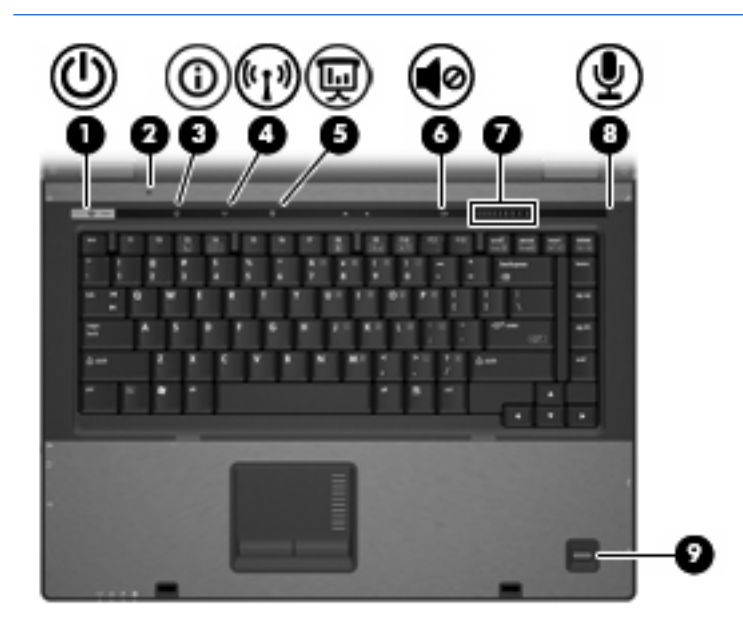

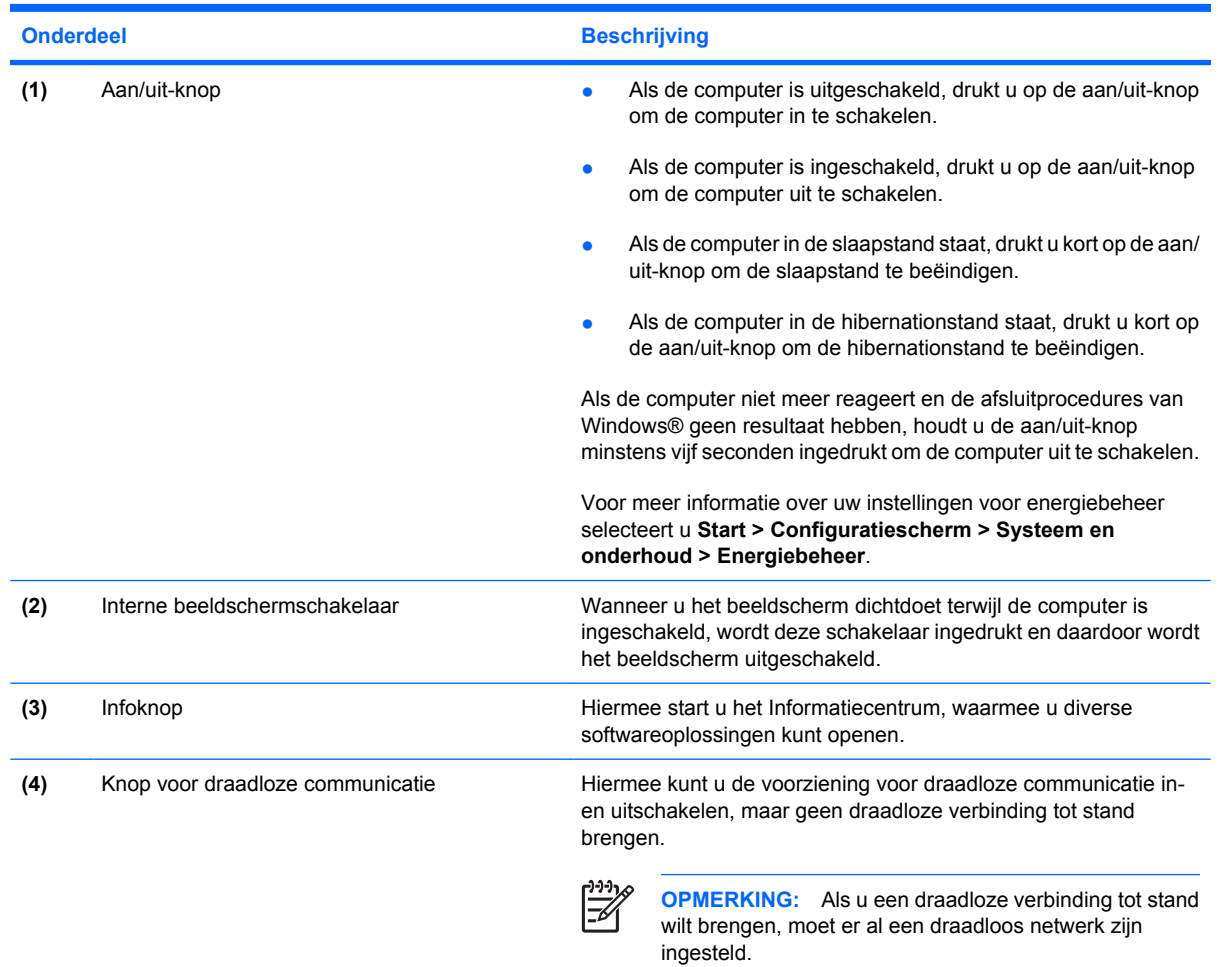

<span id="page-13-0"></span>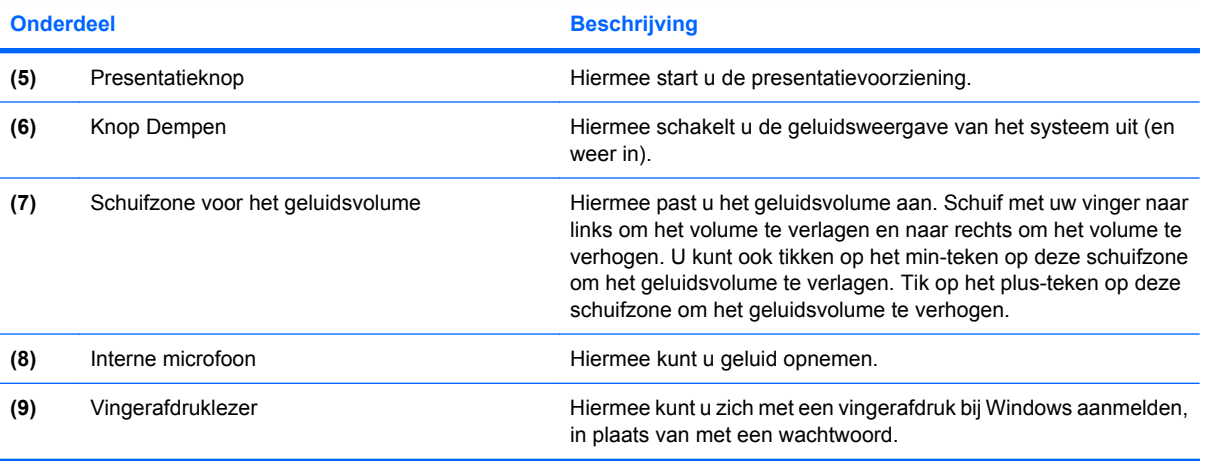

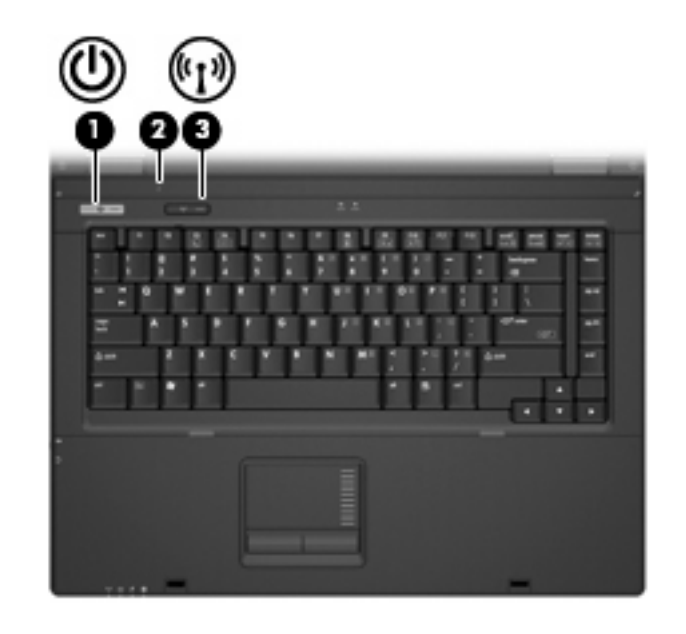

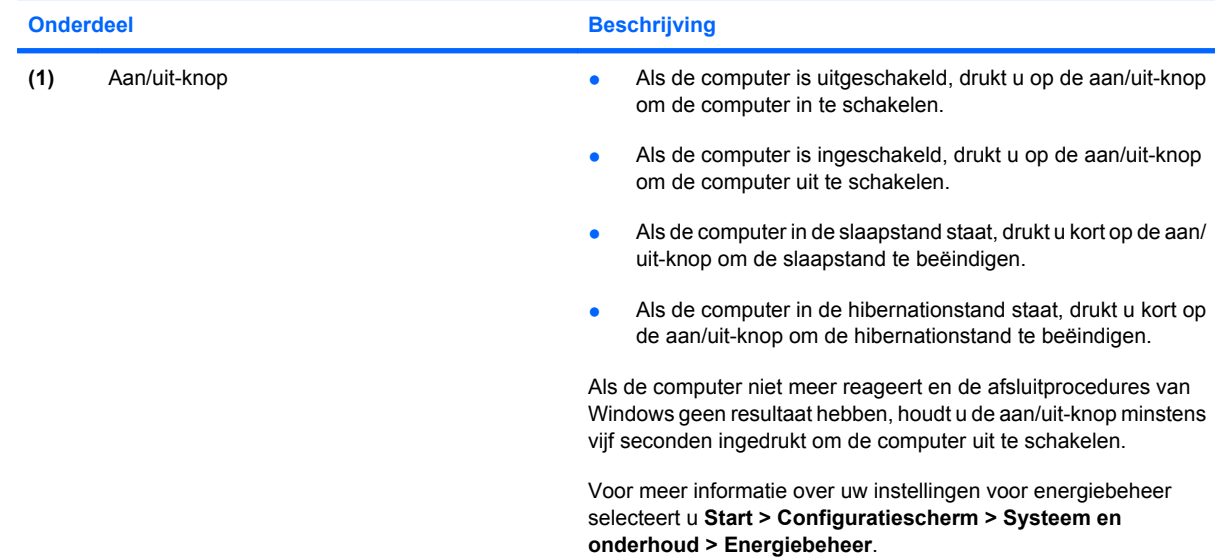

<span id="page-14-0"></span>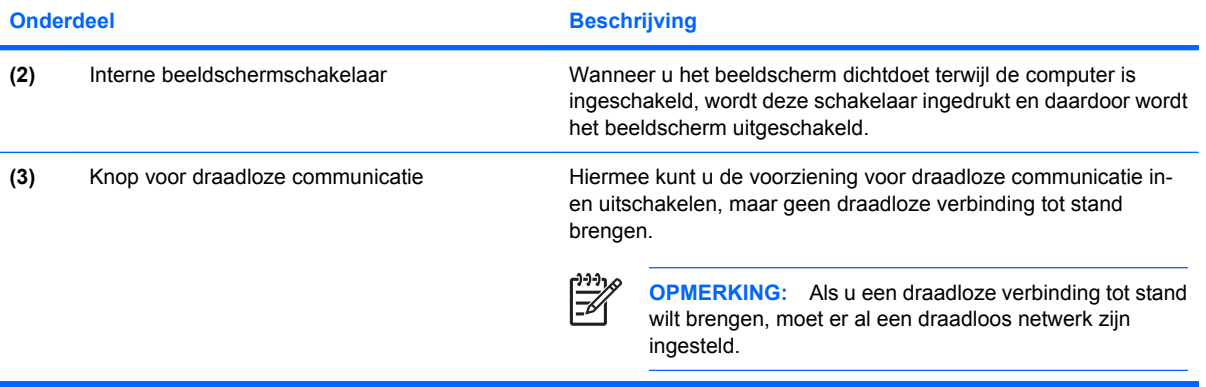

#### <span id="page-15-0"></span>**Toetsen**

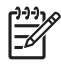

**OPMERKING:** Uw computer kan er iets anders uitzien dan de in dit gedeelte afgebeelde computer.

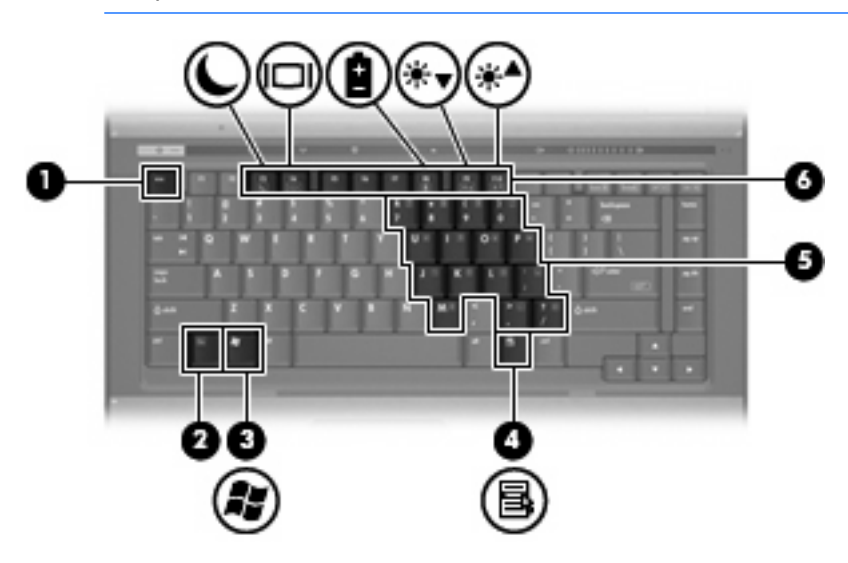

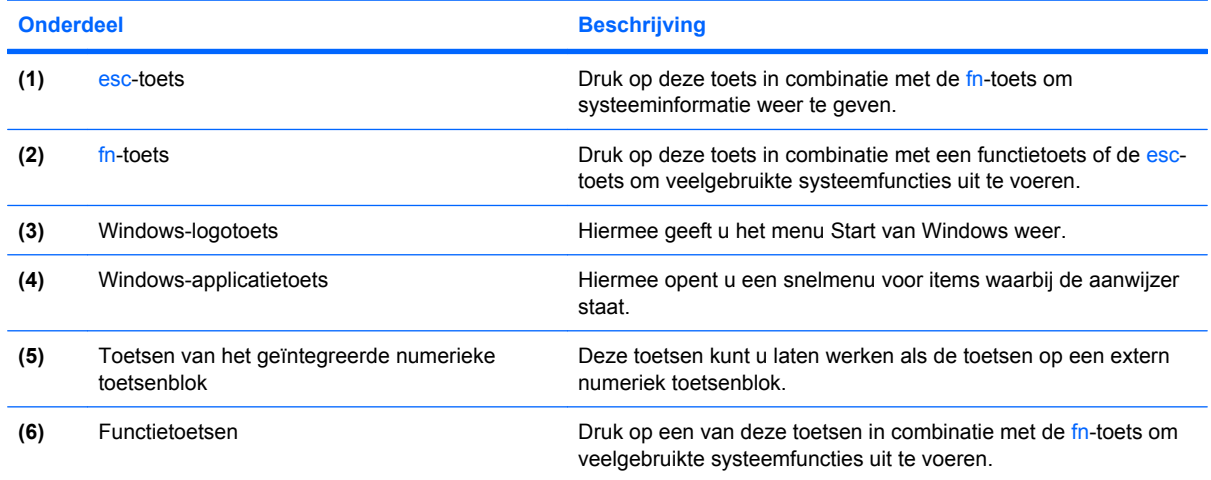

### <span id="page-16-0"></span>**Onderdelen aan de voorkant**

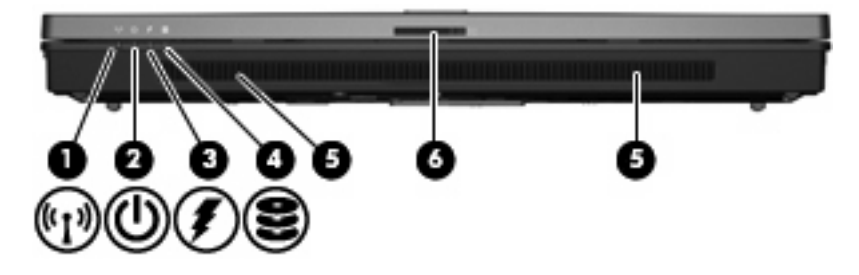

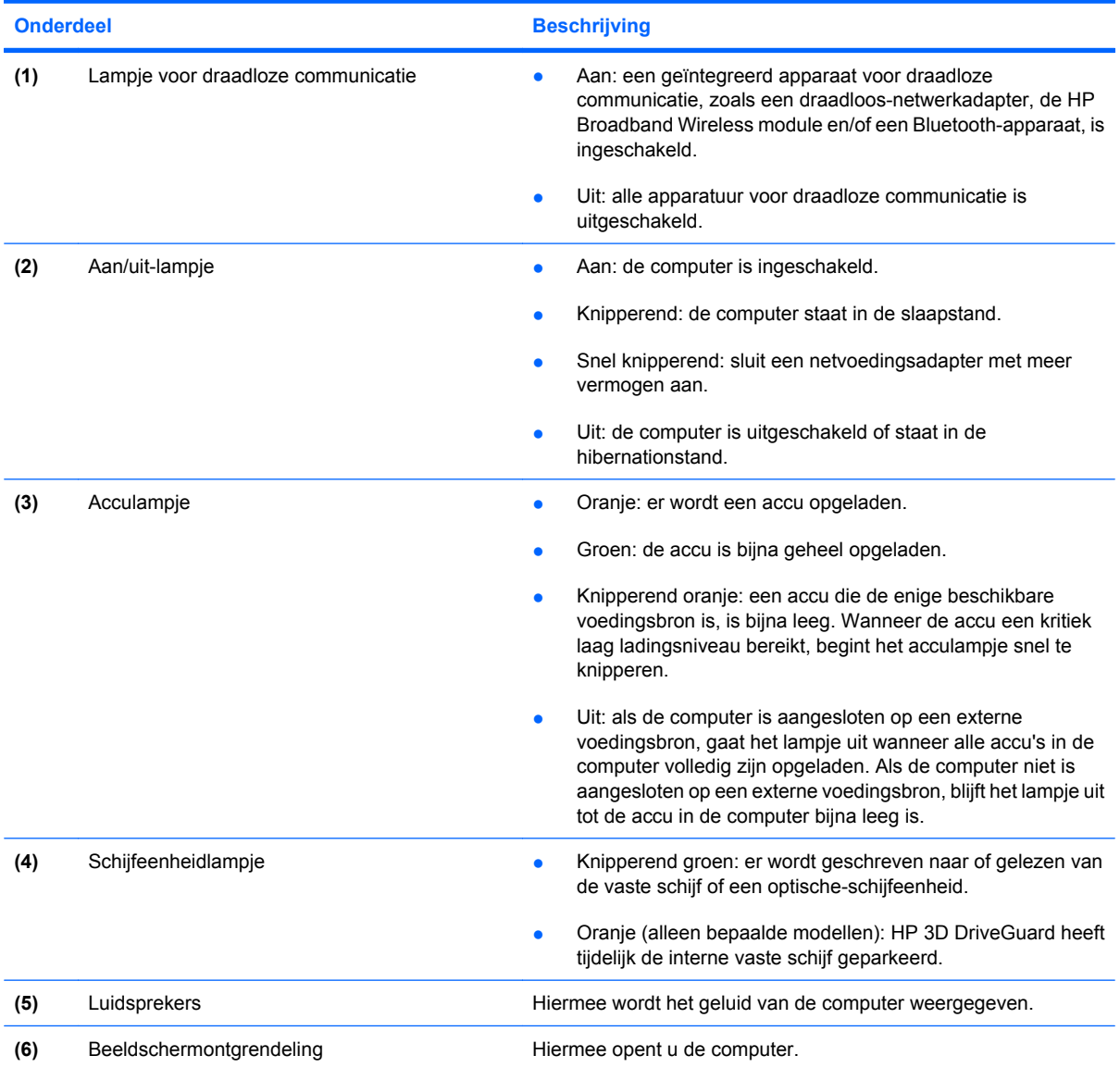

### <span id="page-17-0"></span>**Onderdelen aan de achterkant**

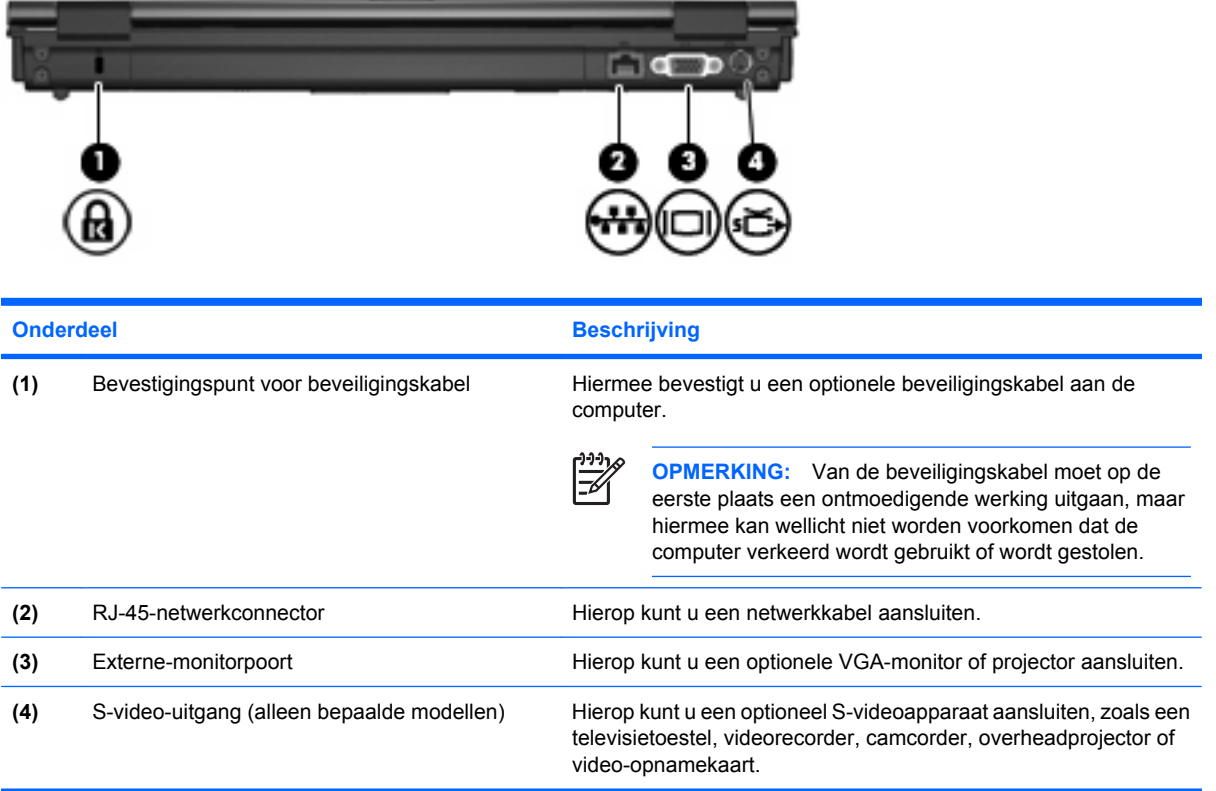

### <span id="page-18-0"></span>**Onderdelen aan de rechterkant**

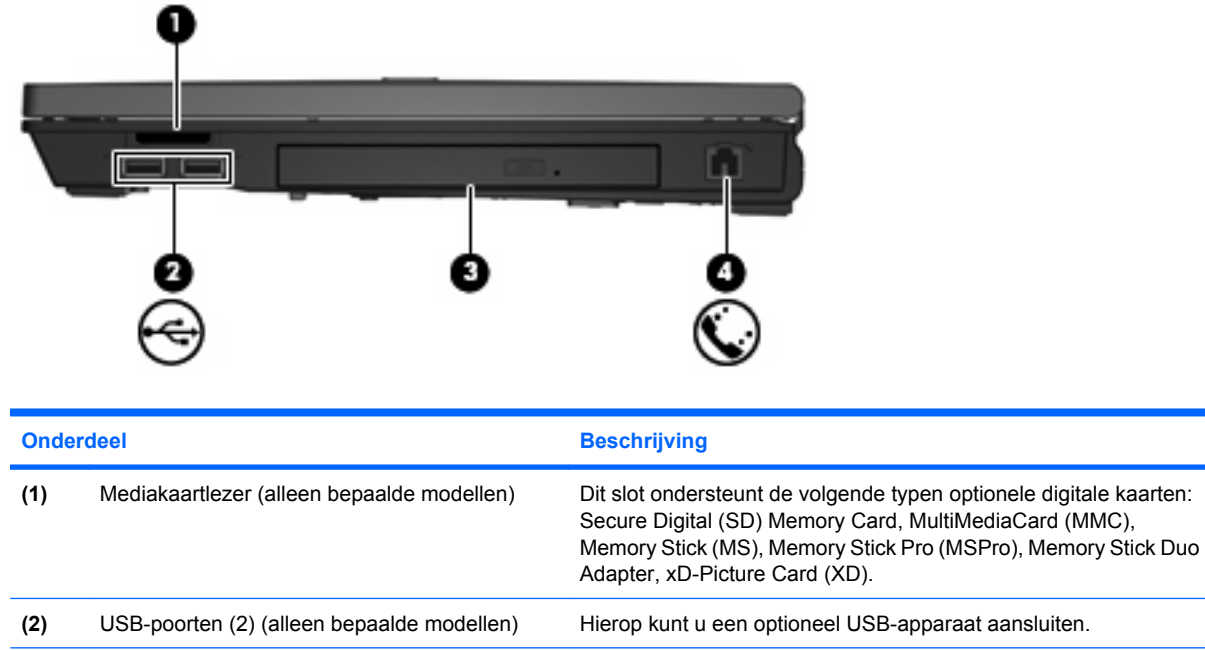

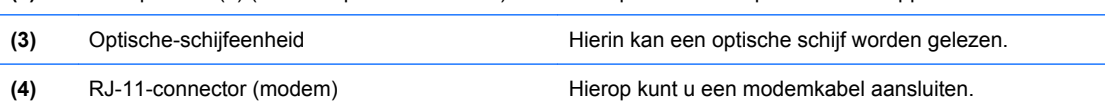

### <span id="page-19-0"></span>**Onderdelen aan de linkerkant**

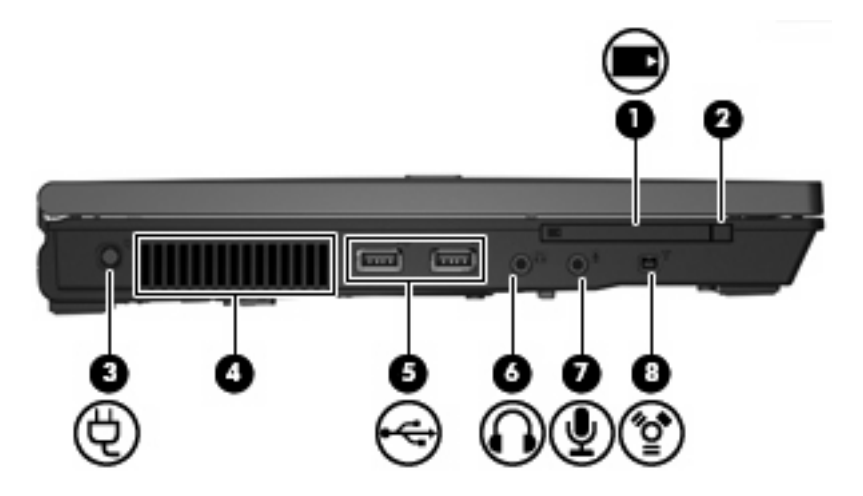

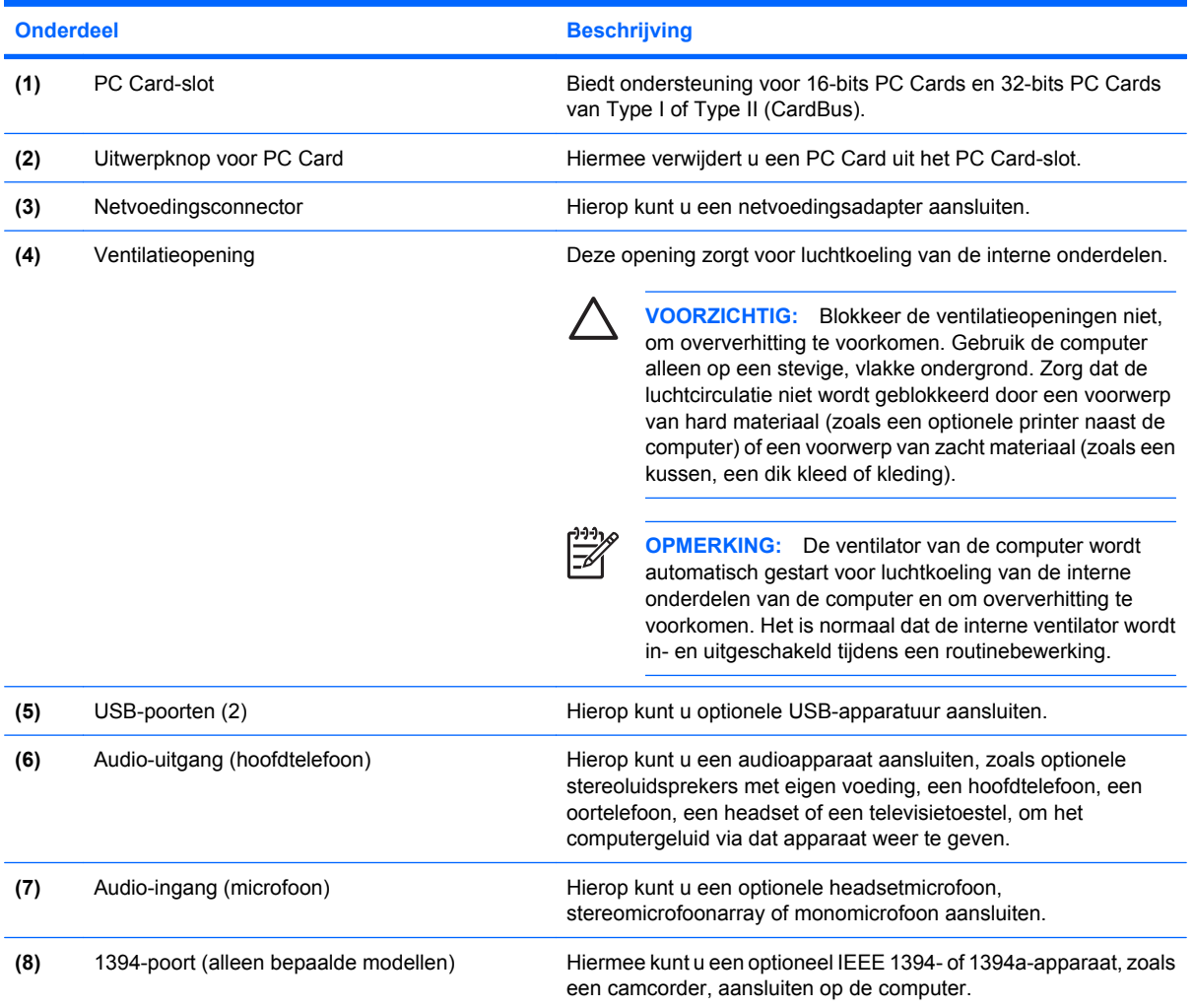

### <span id="page-20-0"></span>**Onderdelen aan de onderkant**

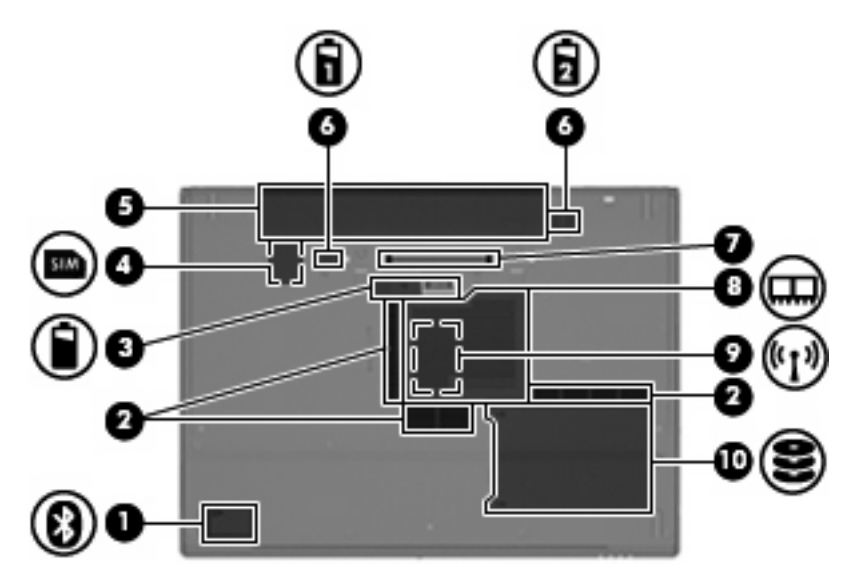

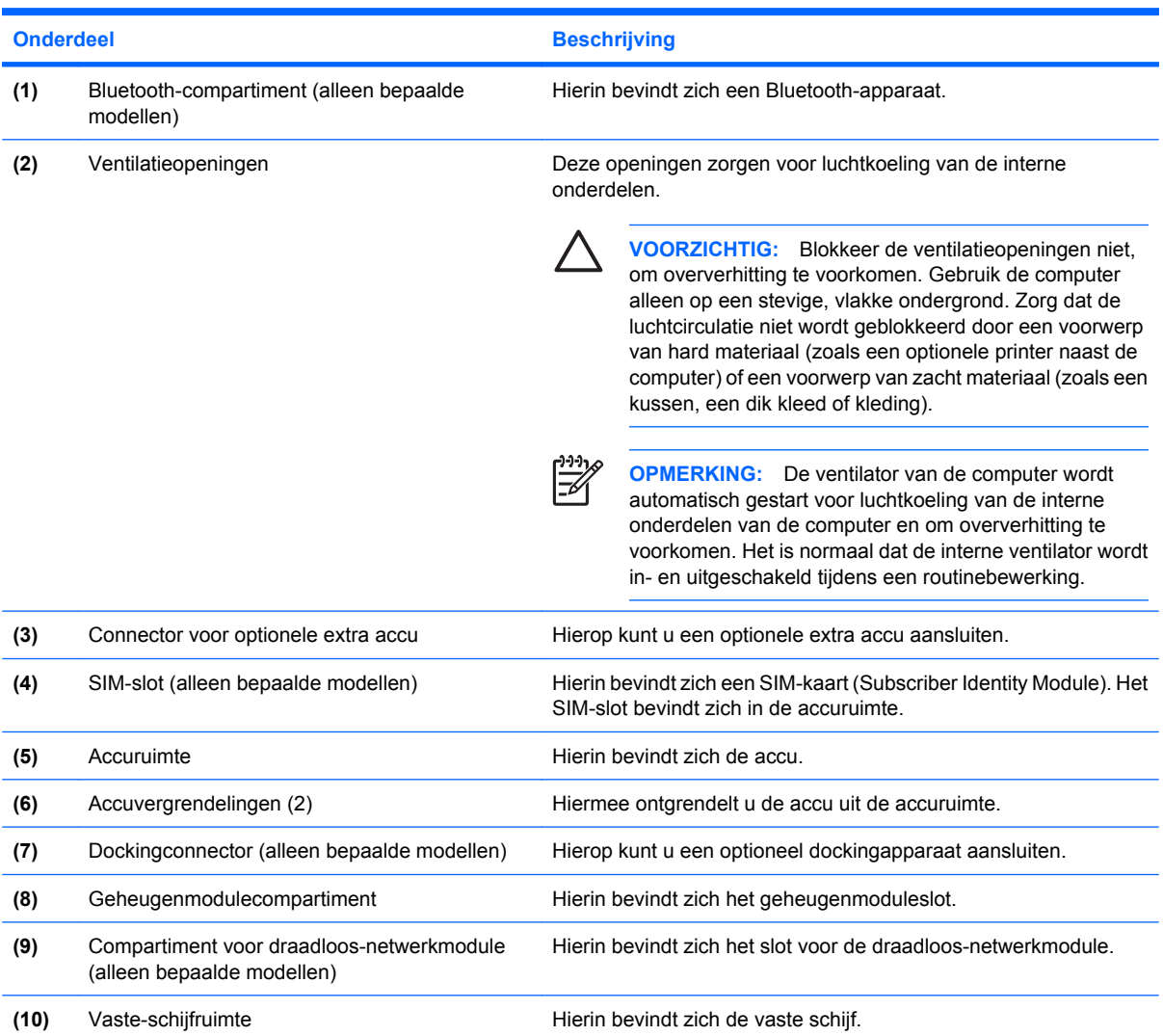

### <span id="page-21-0"></span>**Antennes voor draadloze communicatie (alleen bepaalde modellen)**

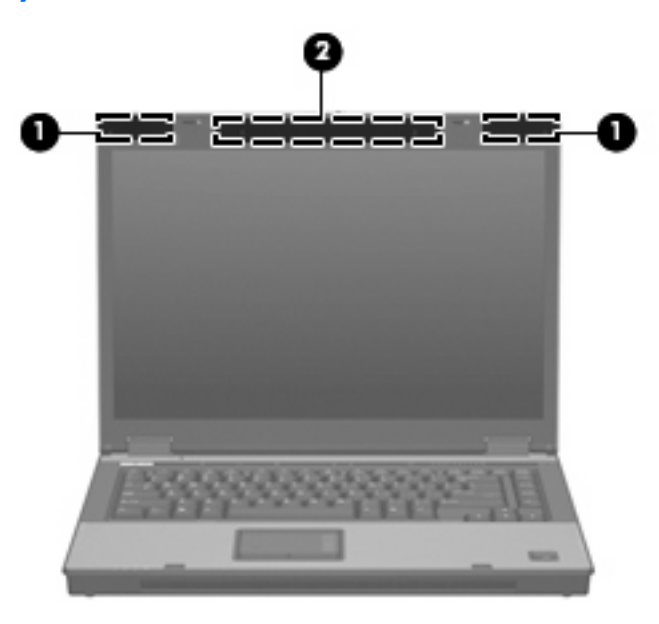

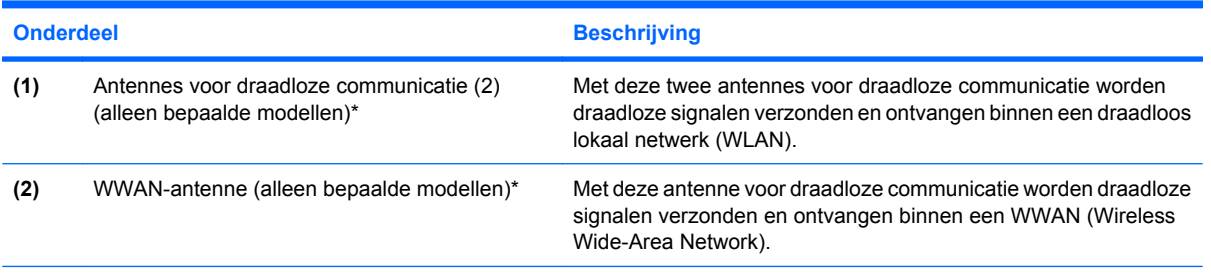

\*Deze antennes zijn niet zichtbaar aan de buitenkant van de computer. Voor een optimale verzending en ontvangst houdt u de directe omgeving van de antennes vrij.

### <span id="page-22-0"></span>**Aanvullende hardwareonderdelen**

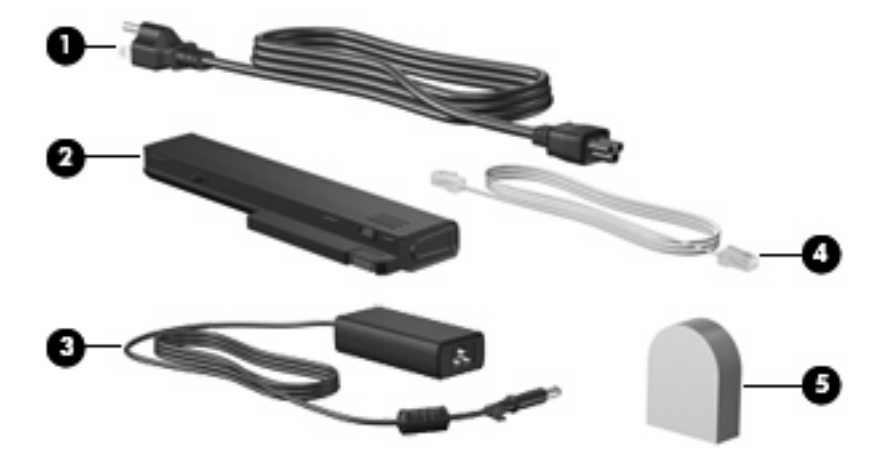

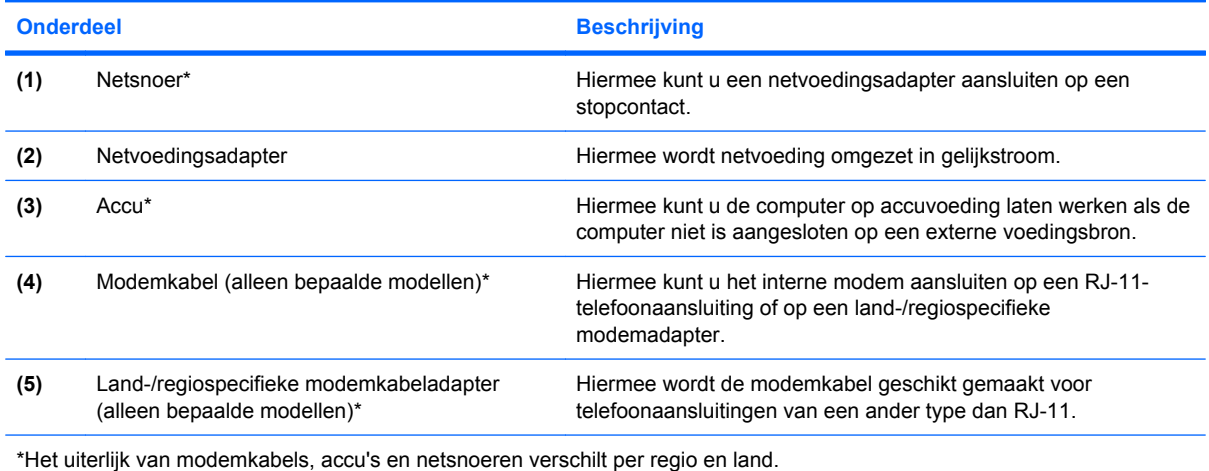

# <span id="page-23-0"></span>**3 Labels**

De labels die zijn aangebracht op de computer, bieden informatie die u nodig kunt hebben wanneer u problemen met het systeem probeert op te lossen of wanneer u de computer in het buitenland gebruikt.

- Servicelabel: Bevat de merk- en serienaam van het product, het serienummer (s/n) en het productnummer (p/n) van uw computer. Houd deze gegevens bij de hand wanneer u contact opneemt met de technische ondersteuning. Het servicelabel bevindt zich aan de onderkant van de computer.
- Certificaat van echtheid van Microsoft® (alleen bepaalde modellen): Bevat het productidentificatienummer van Windows®. U kunt het productidentificatienummer nodig hebben wanneer u het besturingssysteem wilt updaten of problemen met het systeem wilt oplossen. Het certificaat bevindt zich aan de onderkant van de computer.
- Label met kennisgevingen: Bevat kennisgevingen betreffende het gebruik van de computer. Het label met kennisgevingen bevindt zich aan de onderkant van de computer.
- Label met goedkeuringen voor het modem: Bevat voorschriften en goedkeuringen van instanties die zijn vereist voor een aantal landen/regio's waarin het modem kan worden gebruikt. U kunt deze informatie nodig hebben als u de computer in het buitenland wilt gebruiken. Het label met keurmerken voor het modem bevindt zich aan de binnenkant van het geheugencompartiment.
- Certificaatlabels voor draadloze communicatie (uitsluitend voor bepaalde modellen): Bevatten informatie over optionele draadloze apparatuur en de keurmerken van diverse landen waar de apparatuur is goedgekeurd en toegestaan voor gebruik. Een optioneel apparaat kan een draadloos-netwerkadapter (WLAN-adapter), een HP Broadband Wireless module of een Bluetooth®-apparaat zijn. Als uw model computer is voorzien van een of meer draadloze apparaten, is uw computer voorzien van een of meer van deze certificaatlabels. U kunt deze informatie nodig hebben als u de computer in het buitenland wilt gebruiken. Labels met keurmerken voor apparaten voor draadloze communicatie bevinden zich aan de binnenkant van het geheugenmodulecompartiment.
- SIM-label (Subscriber Identity Module, alleen bepaalde modellen): Bevat de ICCID (Integrated Circuit Card Identifier) van uw SIM-kaart. Dit label bevindt zich in de accuruimte.
- Label met serienummer van HP Broadband Wireless module (alleen bepaalde modellen): Bevat het serienummer van uw HP Broadband Wireless module. Dit label bevindt zich in de accuruimte.

# <span id="page-24-0"></span>**Index**

#### **Symbolen en getallen**

1394-poort, herkennen [14](#page-19-0)

#### **A**

Aan/uit-knop, herkennen [7,](#page-12-0) [8](#page-13-0) Aan/uit-lampje, herkennen [11](#page-16-0) Aan/uit-lampjes, herkennen [4](#page-9-0), [6](#page-11-0) Accu, herkennen [17](#page-22-0) Acculampje, herkennen [5](#page-10-0), [6,](#page-11-0) [11](#page-16-0) Accu-ontgrendeling, herkennen [11](#page-16-0) Accuruimte [15](#page-20-0), [18](#page-23-0) Accuvergrendeling, herkennen [15](#page-20-0) Antennes voor draadloze communicatie, herkennen [16](#page-21-0) Applicatietoets, Windows [10](#page-15-0) Audio-ingang (microfooningang), herkennen [14](#page-19-0) Audio-uitgang (hoofdtelefoonuitgang), herkennen [14](#page-19-0)

#### **B**

Beeldschermschakelaar, herkennen [7](#page-12-0) Besturingssysteem Microsoft Certificaat van echtheid, label [18](#page-23-0) productidentificatie­nu mmer [18](#page-23-0) Beveiligingskabel, bevestigingspunt, herkennen [12](#page-17-0) Bluetooth-compartiment, herkennen [15](#page-20-0) Bluetooth-label [18](#page-23-0)

#### **C**

Caps lock-lampje, herkennen [4](#page-9-0), [6](#page-11-0) Certificaat van Echtheid, label [18](#page-23-0) **Compartiment** draadloos-netwerkmodule [15](#page-20-0) geheugenmodule [15](#page-20-0) Connector, netvoeding [14](#page-19-0) Connector voor optionele extra accu, herkennen [15](#page-20-0)

#### **D**

Dempen, knop herkennen [8](#page-13-0) Dempen, lampje herkennen [4](#page-9-0) Dempen knop herkennen [8](#page-13-0) Dockingconnector, herkennen [15](#page-20-0) Draadloos-netwerkmodule, compartiment, herkennen [15](#page-20-0) Draadloze communicatie, lampje, herkennen [4,](#page-9-0) [11](#page-16-0)

#### **E**

Esc-toets, herkennen [10](#page-15-0) Externe-monitorpoort, herkennen [12](#page-17-0)

#### **F**

Fn-toets, herkennen [10](#page-15-0) Functietoetsen, herkennen [10](#page-15-0)

#### **G**

Geheugenmodulecompartiment, herkennen [15](#page-20-0) Geluid harder, lampje, herkennen [4](#page-9-0) Geluid zachter, lampje, herkennen [4](#page-9-0)

#### **H**

HP Broadband Wireless module, label [18](#page-23-0)

#### **I**

IEEE 1394-poort, herkennen [14](#page-19-0) In-/uitgangen audio-ingang (microfoon) [14](#page-19-0) audio-uitgang (hoofdtelefoon) [14](#page-19-0) RJ-11 (modem) [13](#page-18-0) RJ-45 (netwerk) [12](#page-17-0) S-video-uitgang [12](#page-17-0) Infoknop, herkennen [7](#page-12-0) Ingang, audio [14](#page-19-0) Interne beeldschermschakelaar, herkennen [7](#page-12-0) Interne microfoon, herkennen [8](#page-13-0)

#### **K**

Kennisgevingen label met goedkeuringen voor modem [18](#page-23-0) label met kennisgevingen [18](#page-23-0) labels met keurmerken voor draadloze communicatie [18](#page-23-0) Keurmerk voor draadloze communicatie, label [18](#page-23-0) Knoppen dempen [8](#page-13-0) draadloze communicatie [7,](#page-12-0) [9](#page-14-0) info [7](#page-12-0) PC Card uitwerpen [14](#page-19-0) presentatie [8](#page-13-0) touchpad [3](#page-8-0) voeding [7,](#page-12-0) [8](#page-13-0) Knop voor draadloze communicatie, herkennen [7](#page-12-0), [9](#page-14-0)

#### **L**

Label met goedkeuringen voor modem [18](#page-23-0) Labels Bluetooth [18](#page-23-0) certificaat van echtheid van Microsoft [18](#page-23-0) goedkeuringen voor modem [18](#page-23-0) HP Broadband Wireless module [18](#page-23-0) kennisgevingen [18](#page-23-0) keurmerk voor draadloze communicatie [18](#page-23-0) servicelabel [18](#page-23-0) SIM [18](#page-23-0) WLAN [18](#page-23-0) **Lampies** accu [5,](#page-10-0) [6,](#page-11-0) [11](#page-16-0) caps lock [4](#page-9-0), [6](#page-11-0) dempen [4](#page-9-0) draadloze communicatie [4,](#page-9-0) [11](#page-16-0) geluid harder [4](#page-9-0) geluid zachter [4](#page-9-0) num lock [4,](#page-9-0) [6](#page-11-0) schijfeenheid [5,](#page-10-0) [6,](#page-11-0) [11](#page-16-0) voeding [4,](#page-9-0) [6](#page-11-0), [11](#page-16-0) volume dempen [4](#page-9-0) Luidspreker, herkennen [11](#page-16-0)

#### **M**

Mediakaartlezer, herkennen [13](#page-18-0) Microsoft Certificaat van echtheid, label [18](#page-23-0) Monitorpoort, extern [12](#page-17-0)

#### **N**

Netsnoer [17](#page-22-0) Netsnoer, herkennen [17](#page-22-0) Netvoedingsadapter, herkennen [17](#page-22-0) Netvoedingsconnector, herkennen [14](#page-19-0) Num lock-lampje, herkennen [4,](#page-9-0) [6](#page-11-0)

#### **O**

Onderdelen aanvullende hardware [17](#page-22-0) achterkant [12](#page-17-0)

antennes voor draadloze communicatie [16](#page-21-0) bovenkant [3](#page-8-0) linkerkant [14](#page-19-0) onderkant [15](#page-20-0) rechterkant [13](#page-18-0) voorkant [11](#page-16-0) Optische-schijfeenheid, herkennen [13](#page-18-0)

#### **P**

PC Card-slot, herkennen [14](#page-19-0) Poorten 1394 [14](#page-19-0) externe monitor [12](#page-17-0) USB [13,](#page-18-0) [14](#page-19-0) Presentatieknop, herkennen [8](#page-13-0) Productidentificatienummer [18](#page-23-0) Productnaam en productnummer, computer [18](#page-23-0)

#### **R**

Reizen met de computer label met goedkeuringen voor modem [18](#page-23-0) labels met keurmerken voor draadloze communicatie [18](#page-23-0) RJ-11-connector (modem), herkennen [13](#page-18-0) RJ-45-connector (netwerk), herkennen [12](#page-17-0) Ruimtes accu [15](#page-20-0), [18](#page-23-0) vaste schijf [15](#page-20-0)

#### **S**

Schijfeenheidlampje, herkennen [5,](#page-10-0) [6,](#page-11-0) [11](#page-16-0) Schuifvlakken, van touchpad [3](#page-8-0) Schuifzone voor het geluidsvolume, herkennen [8](#page-13-0) Serienummer, van computer [18](#page-23-0) Servicelabel [18](#page-23-0) SIM-label [18](#page-23-0) SIM-slot, herkennen [15](#page-20-0) Slot geheugenmodule [15](#page-20-0) **Slots** mediakaartlezer [13](#page-18-0) S-video-uitgang, herkennen [12](#page-17-0)

#### **T**

Toetsen esc [10](#page-15-0) fn [10](#page-15-0) functie [10](#page-15-0) toetsenblok [10](#page-15-0) Windows-applicaties [10](#page-15-0) Windows-logo [10](#page-15-0) Toetsenbloktoetsen, herkennen [10](#page-15-0) Touchpad herkennen [3](#page-8-0) knoppen [3](#page-8-0) schuifvlakken [3](#page-8-0)

#### **U**

Uitgang, audio [14](#page-19-0) Uitwerpknop voor PC Card, herkennen [14](#page-19-0) USB-poorten, herkennen [13,](#page-18-0) [14](#page-19-0)

#### **V**

Vaste-schijfruimte, herkennen [15](#page-20-0) Ventilatieopening [14](#page-19-0) Ventilatieopeningen, herkennen [15](#page-20-0) Vergrendeling, accu [15](#page-20-0) Vingerafdruklezer, herkennen [8](#page-13-0) Volume dempen, lampje herkennen [4](#page-9-0)

#### **W**

Windows-applicatietoets, herkennen [10](#page-15-0) Windows-logotoets, herkennen [10](#page-15-0) WLAN-apparaat [18](#page-23-0) WLAN-label [18](#page-23-0) WWAN-antenne, herkennen [16](#page-21-0)

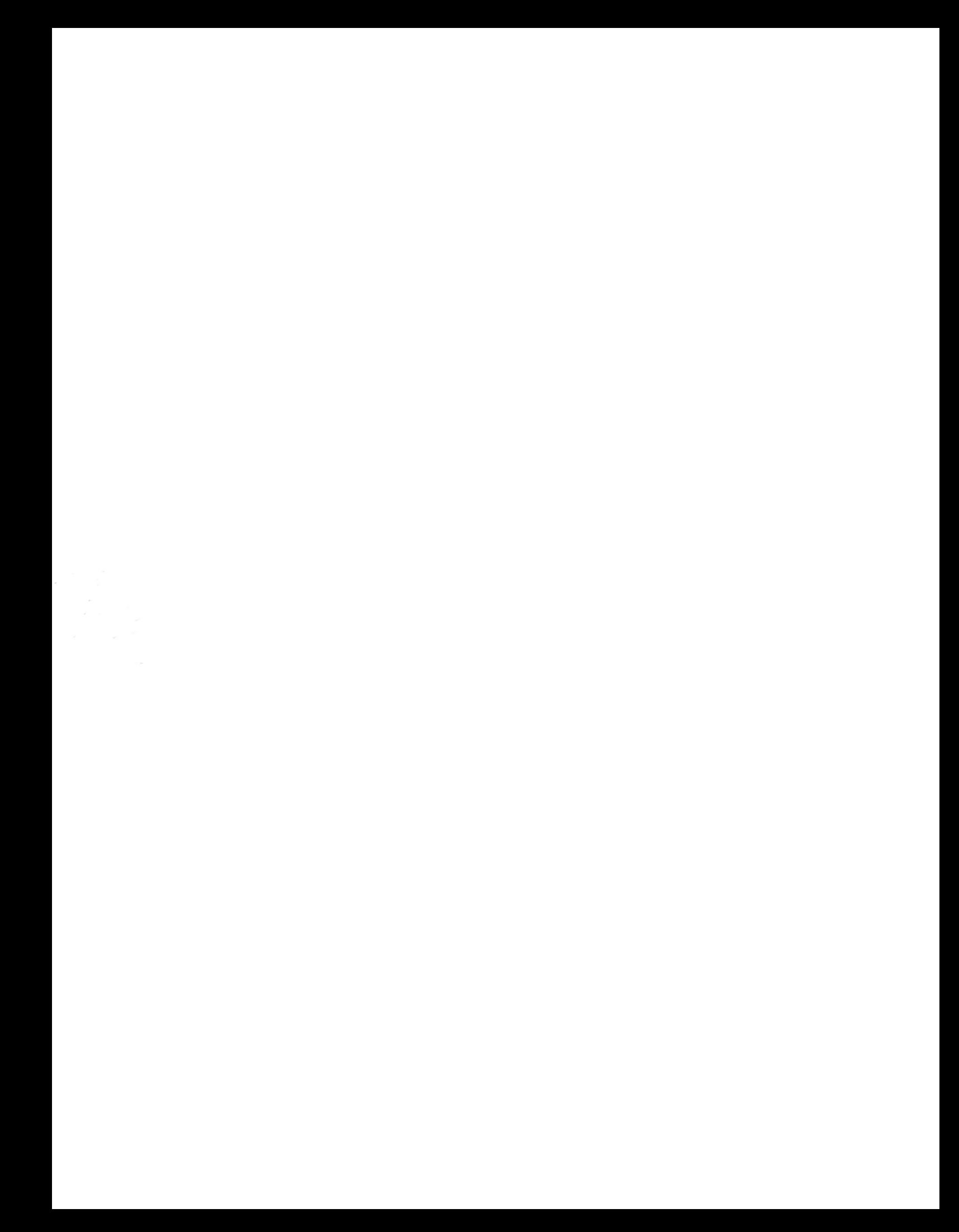